## Activating your support license

The 15 version of TSplus introduced a new and easy way to handle your annual support contract.

The support services include our worldwide Ticket/Email support service, Forum access, license rehosting, FAQ and tutorial support.

The Update Services include the delivery of Update codes, the right to install and to use any new release, patch and updates.

We are investing every day to enhance TSplus and to fix all known issues. So, we recommend all our customers to keep their TSplus installation updated. The annual fee is not expensive and is available on our Store Page.

## Step One

Locate the Admin Tool on your desktop :

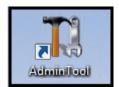

Double-click on it, then click on the license tile.

• If you cannot find the admin tool shortcut, it should be located in the desktop folder on the administrator account used to download TSplus. You can also find the TSplus folder on this path: 'C:\Program Files (x86)\TSplus\UserDesktop\files'.

Click on the License tab You can now see the serial number:

## Step Two

Click on the "Activate your license" tile and enter your Activation Key

| Tå TSplus - Administration Console - 15.                              | - 🗆 X         |
|-----------------------------------------------------------------------|---------------|
|                                                                       | 🍂 Expert Mode |
|                                                                       | English 👻     |
| <                                                                     |               |
| Criticate your License                                                |               |
| 💋 Refresh your License                                                |               |
| License Status                                                        |               |
| © → Permanent license activated. Enterprise edition. Unlimited users. |               |
| Computer ID:                                                          |               |
| Computer name: DESKTOP-QVTJFVE                                        |               |
| WARNING: No support plan has been activated for TSplus                |               |
| Editions                                                              |               |
| System Edition Mobile Web Edition                                     |               |
| Printer Edition     Image: Construction                               |               |
|                                                                       |               |

## Step Three

Then select "Extend Support period":

| License       | Activation                                                                                                    |
|---------------|----------------------------------------------------------------------------------------------------|
| Please select | the license(s) you want to activate on this computer:                                                                                                    |
| TSplus        |                                                                                                    |
| 🗹 ТЗ          | Splus Enterprise edition - Unlimited number of users                                                                                                    |
|               | ○ No Updates/Support                                                                                                    |
|               | <ul> <li>Update/Support services for TSplus Enterprise edition - Unlimited number of users</li> <li>3 years</li> </ul>                                                                                                    |
| lf you have p | listed above are all the licenses currently available for activation on this computer.<br>urchased multiple units, only one will be displayed in this list for this computer, and you<br>activate the other units on other computers. |

| License Activation                                               |                                           |
|------------------------------------------------------------------|-------------------------------------------|
| Your license has been activated!                                 |                                           |
| <ul> <li>TSplus Enterprise edition - Unlimited number</li> </ul> | of users                                  |
| <ul> <li>Update/Support services for TSplus Enterpris</li> </ul> | e edition - Unlimited number of users - 3 |
| years                                                            |                                           |
| Thank you for your business!                                     |                                           |
| You can now safely close this window.                            |                                           |
|                                                                  |                                           |
| You can now safely close this window.                            |                                           |